## *2* 必要な動作環境

■本製品の設定には、以下のいずれかの環境が必要です。

#### $OS:$

• Windows Me • Windows98 • Windows 95 • Windows2000 • WindowsNT4.0

### *3* インターネットに接続する前に

※ユーザー登録はがきは保証書を切り離した後、必要事 項をご記入の上、必ず弊社までご返送ください。 また、切り離した保証書は、大切に保管してください。 ※別紙で追加情報が同梱されているときは、必ず参 照してください。

## *BUFFALD*

## ご使用の前に必ずお読みください ~BLR2-TX4~

## *1* パッケージの内容

- ・�BroadStation(BLR2-TX4).................�1台
- ・ ACアダプタ.............................. 1個
- · TP設定ユーティリティ(フロッピーディスク)..... 1枚
- ご使用の前に必ずお読みください •
- ~BLR2-TX4~(本紙)....................... 1枚
- インターネットスタートガイド............. 1冊
- ネットワーク活用ガイド....................... 1冊
- ユーザー登録はがき・保証書................ 1枚

- 1. CATV/xDSLプロバイダ会社との契約は完了していますか?! インターネットに接続する場合、CATV/xDSLプロバイダ会社と契約する必要があります。
- 2. BroadStationの設定時に下記の情報が必要です。あらかじめ準備しておいてください。
	- ・IPアドレスの設定(プロバイダから自動的に取得するか、手動で設定するのか)
	- ·DNSアドレスの設定(プロバイダからの指定があるか、指定がないか)
	- ·PPPoEのユーザ名/ホスト名/パスワード/サービス名 (PPPoEに対応したxDSLをお使いの場合) ※詳細については、別冊「BLR2-TX4 インターネットスタートガイド」の「1.1 あらかじめ確認 してください」を参照してください。

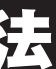

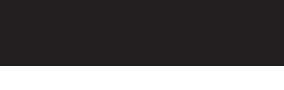

# ネットワークの構築方法 *4* BroadStationには、次の使い方があります。 ■CATV/xDSL回線を使用してインターネットへ接続する 別冊『インターネットスタートガイド』を参照してください インターネット プロバイダ BLR2-TX4

パッケージには、次の物が梱包されています。もし、不足しているものがありましたら、お買い求めの販売店まで ご連絡ください。

#### ブラウザ:

InternetExplorer4.0以降 または NetscapeNavigator4.0以降

本製品をご使用いただく前の注意事項および取り扱い方法について説明しています。本書をよくお読みになり、正しく安全 にお使いください。

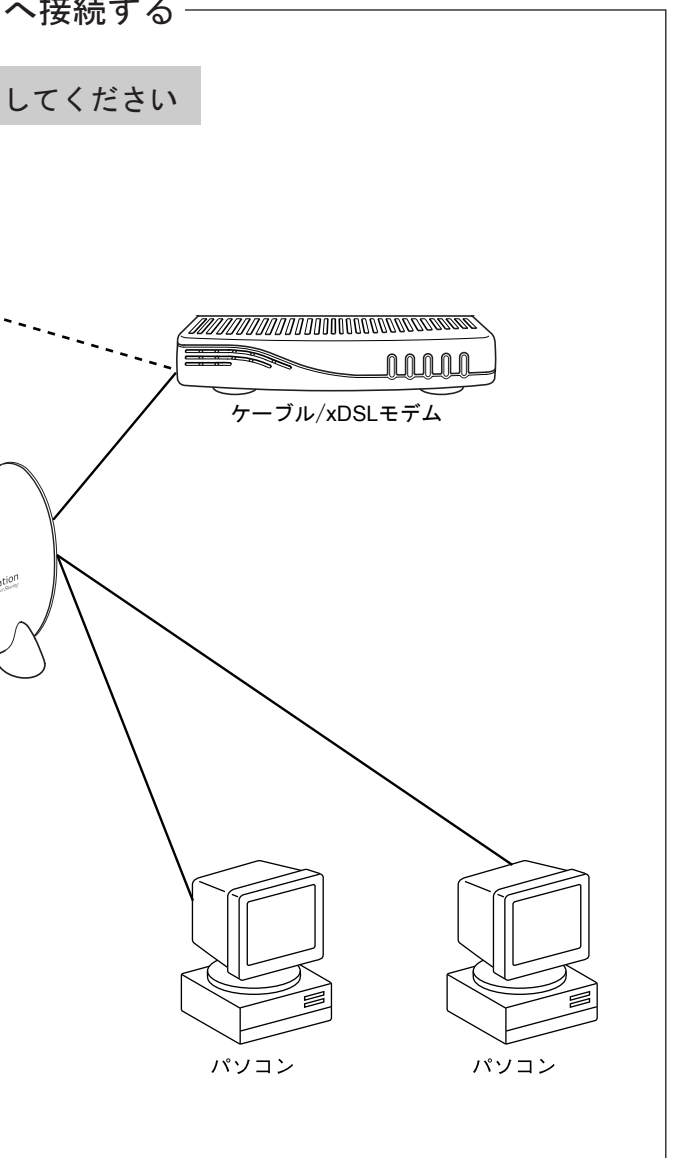

## *5* 各部の名称とはたらき *6* 安全のために

#### 使用している警告表示の意味

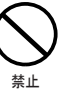

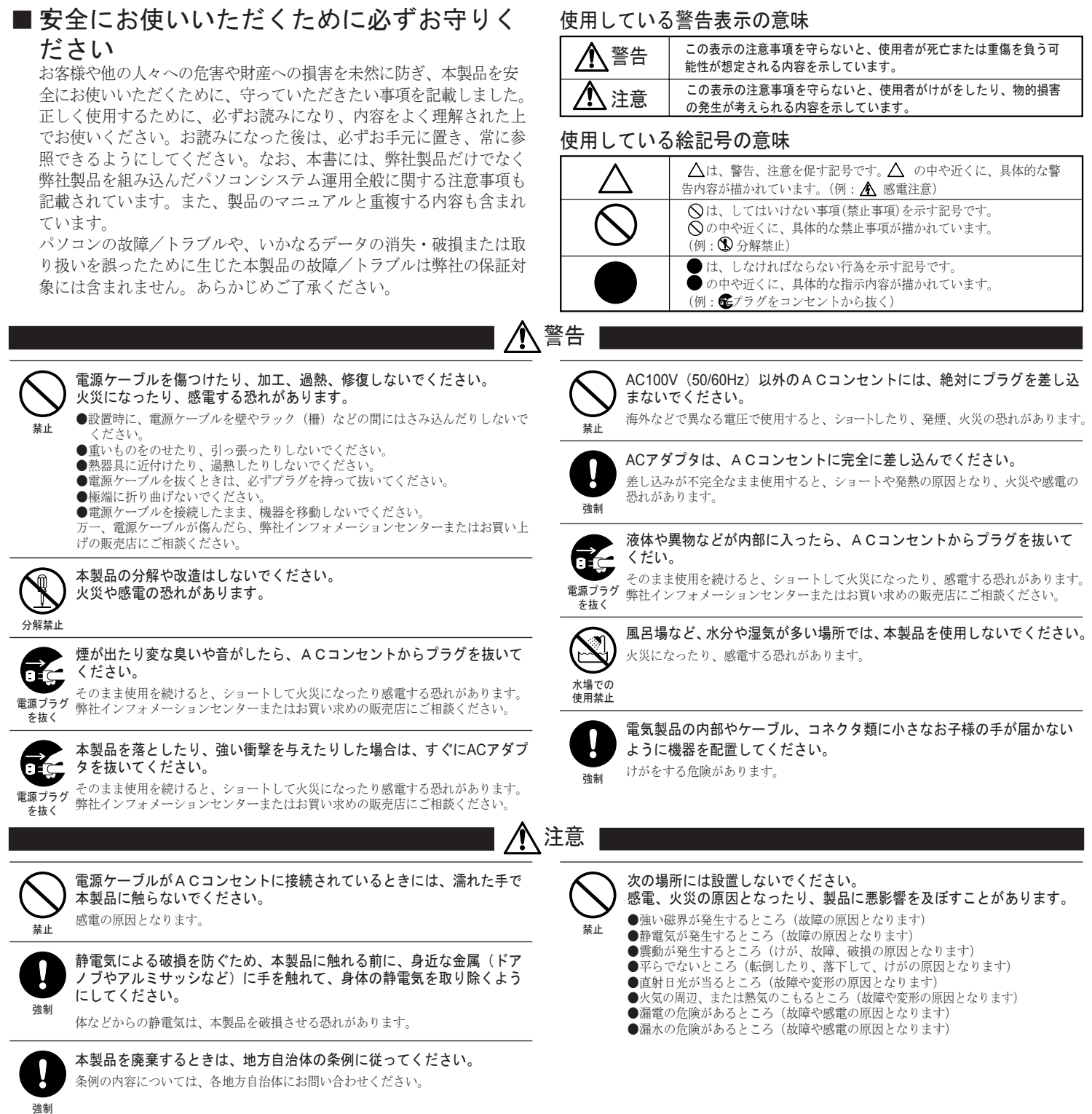

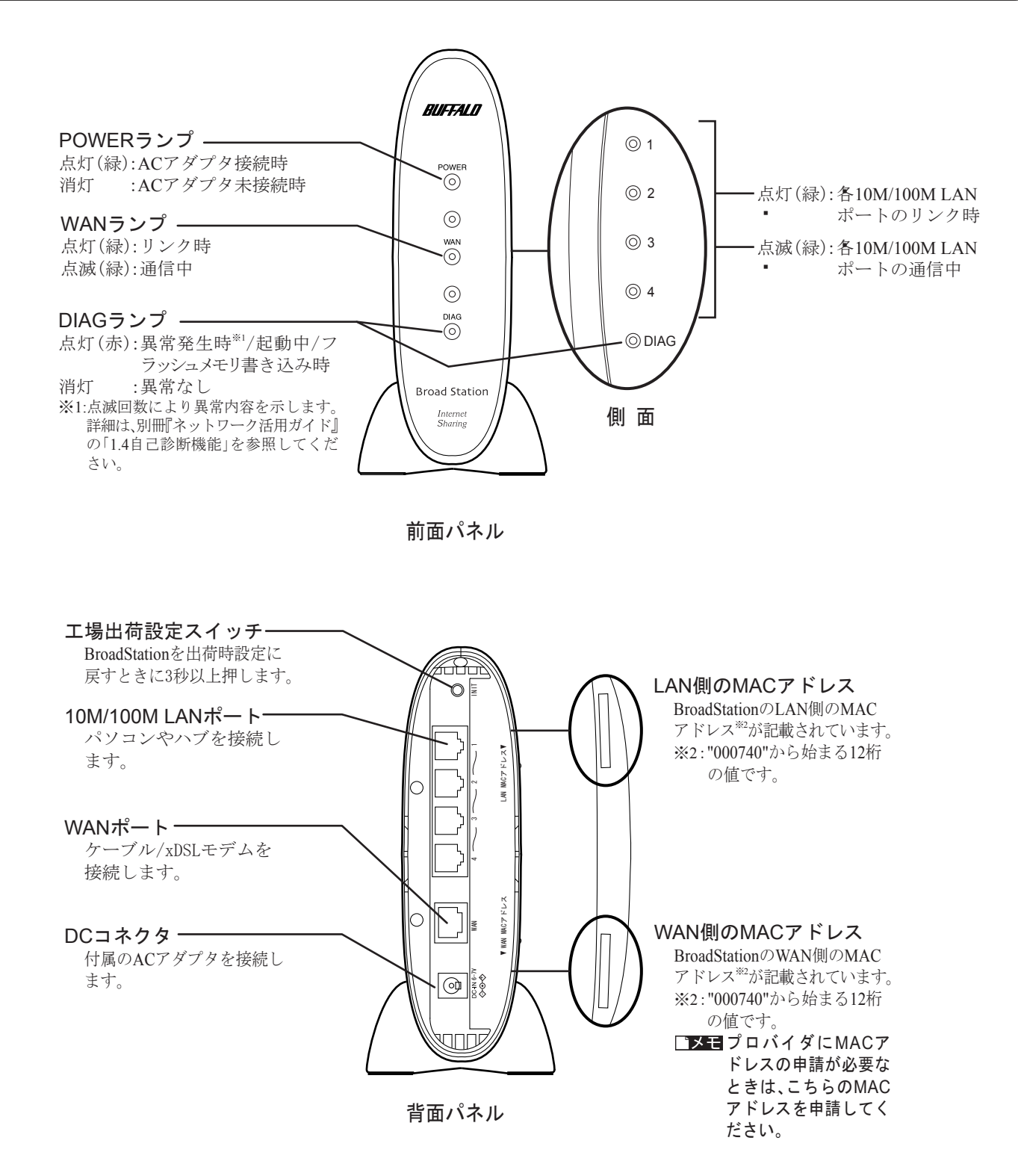